## **【第一、二類數位存款帳戶–轉帳作業方式】**

登入舊版行動銀行後–選擇「台幣服務」–即時轉帳

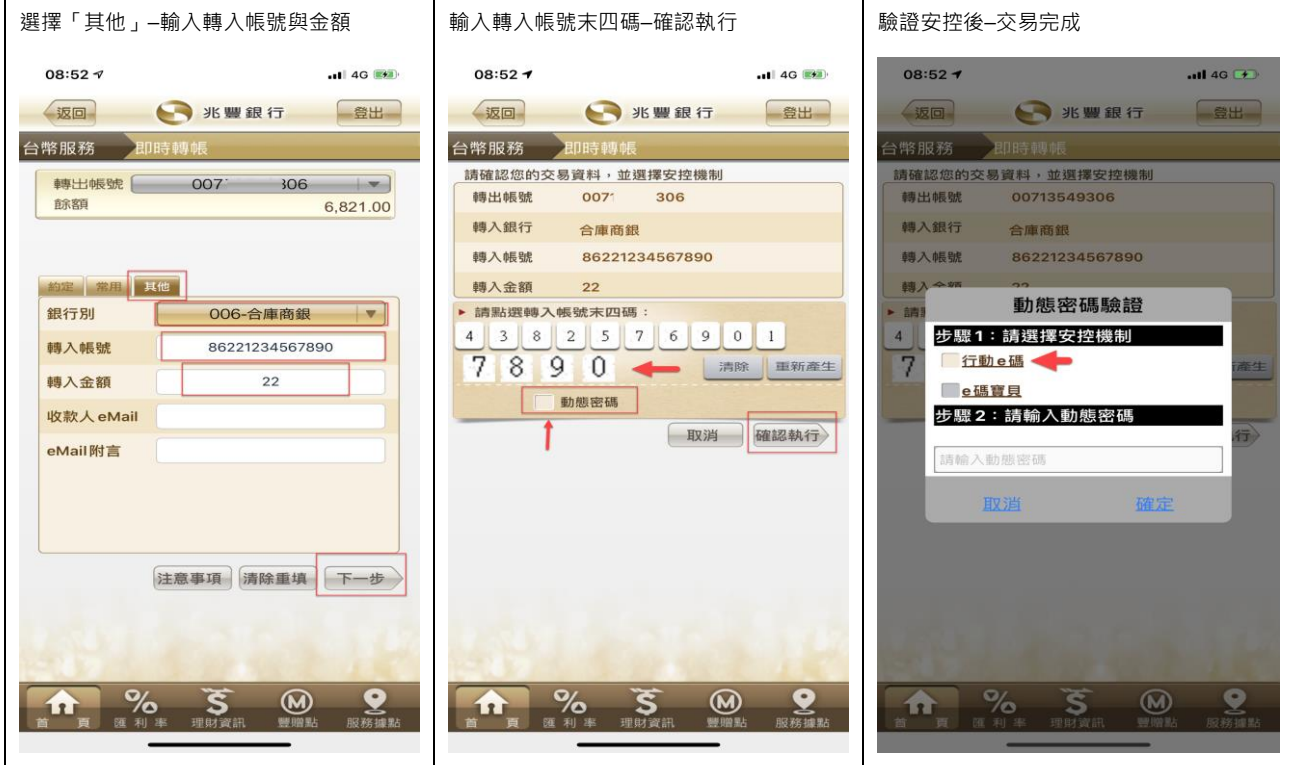

## 登入新版行動銀行後–選擇右下「選單」–台幣轉帳匯款–即時/預約轉帳

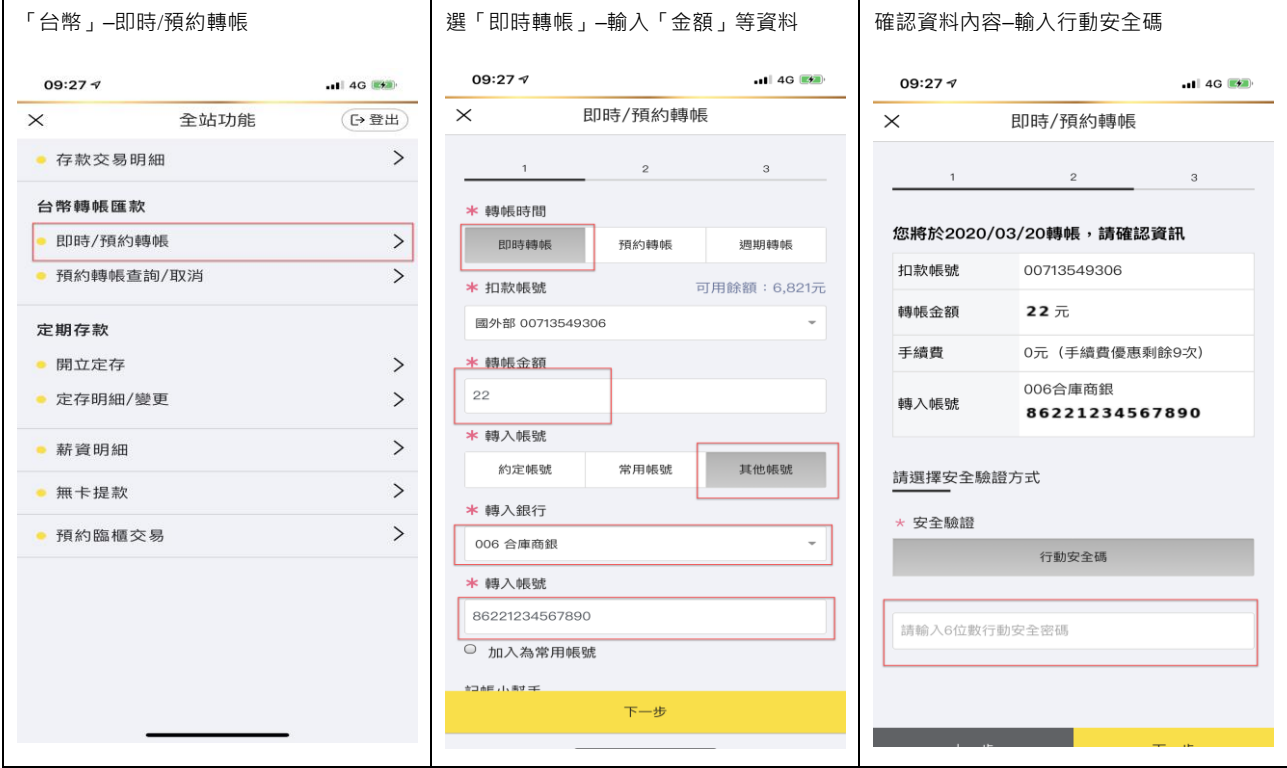

#### **【第三類數位存款帳戶(以他行帳戶驗證者)–轉帳作業方式】**

登入舊版行動銀行後–選擇「台幣服務」–即時轉帳

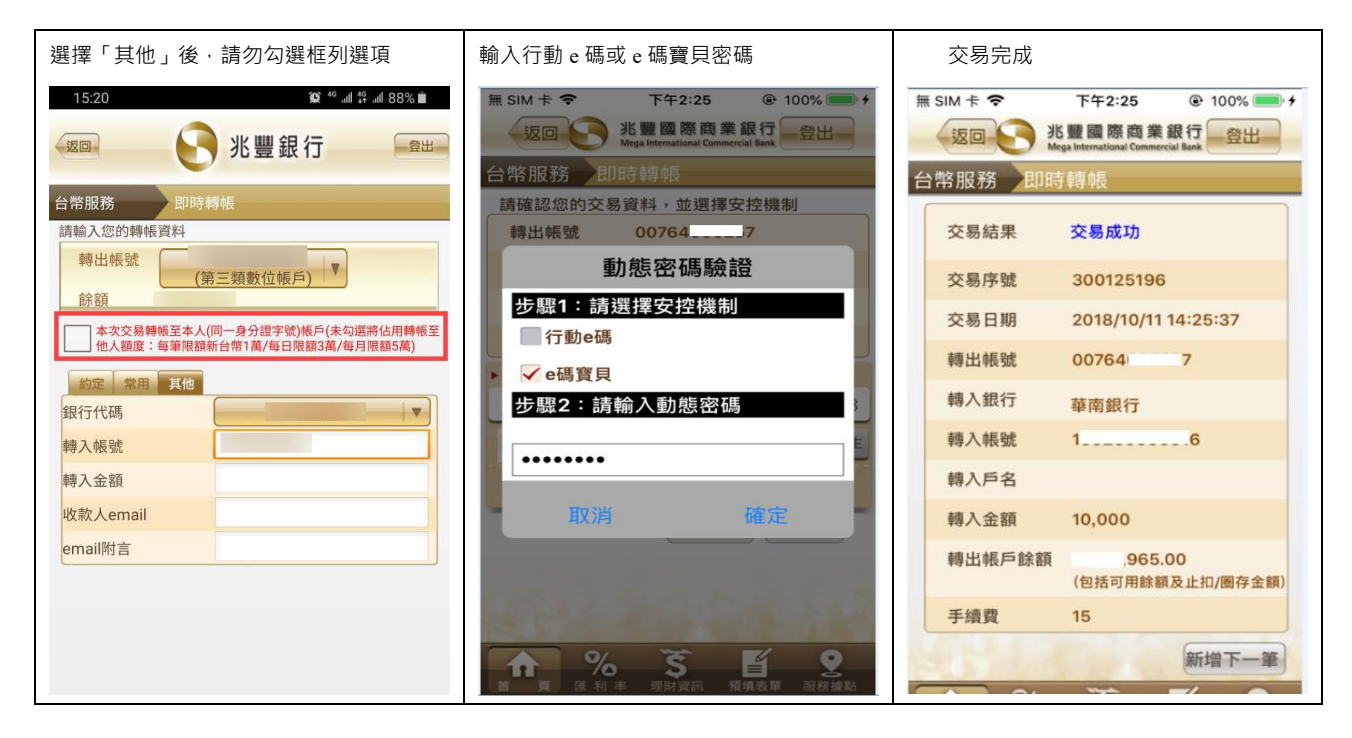

#### 登入新版行動銀行後–選擇右下「選單」–台幣轉帳匯款–即時/預約轉帳

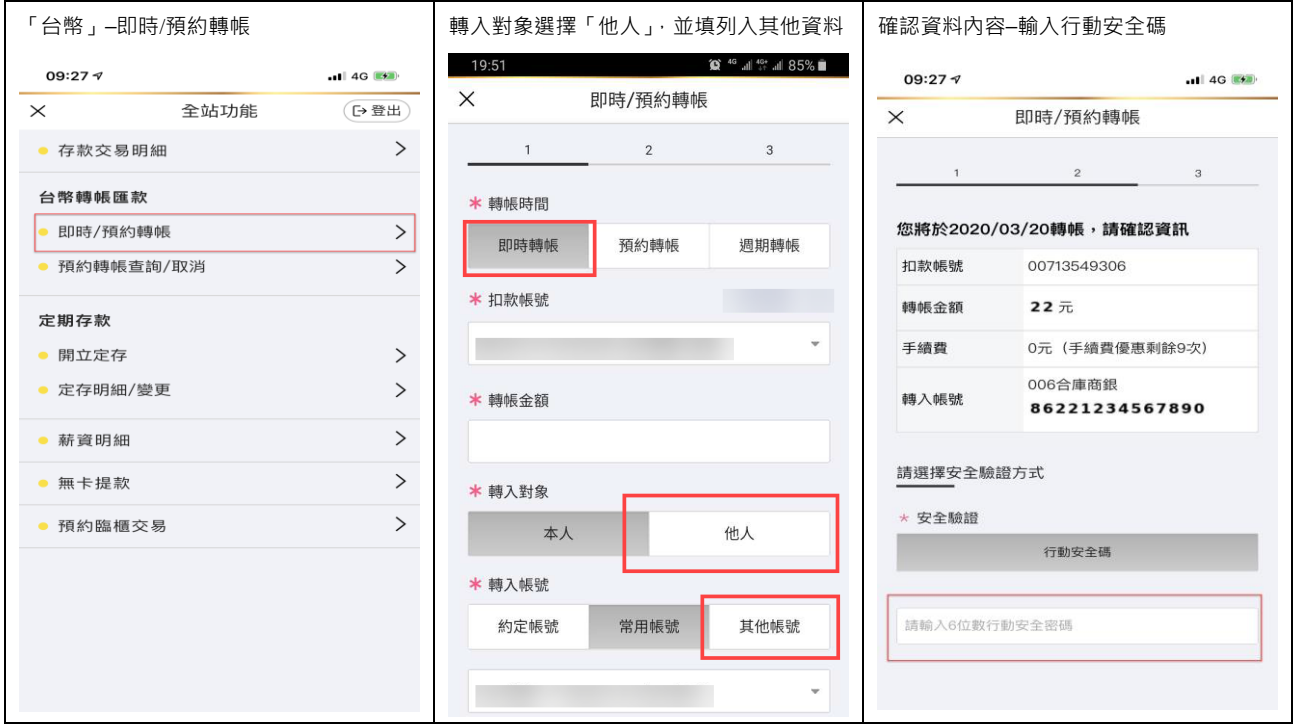

# **【第三類數位存款帳戶(以信用卡驗證者)–繳費作業方式】**

登入舊版行動銀行後–選擇「台幣服務」–繳費服務

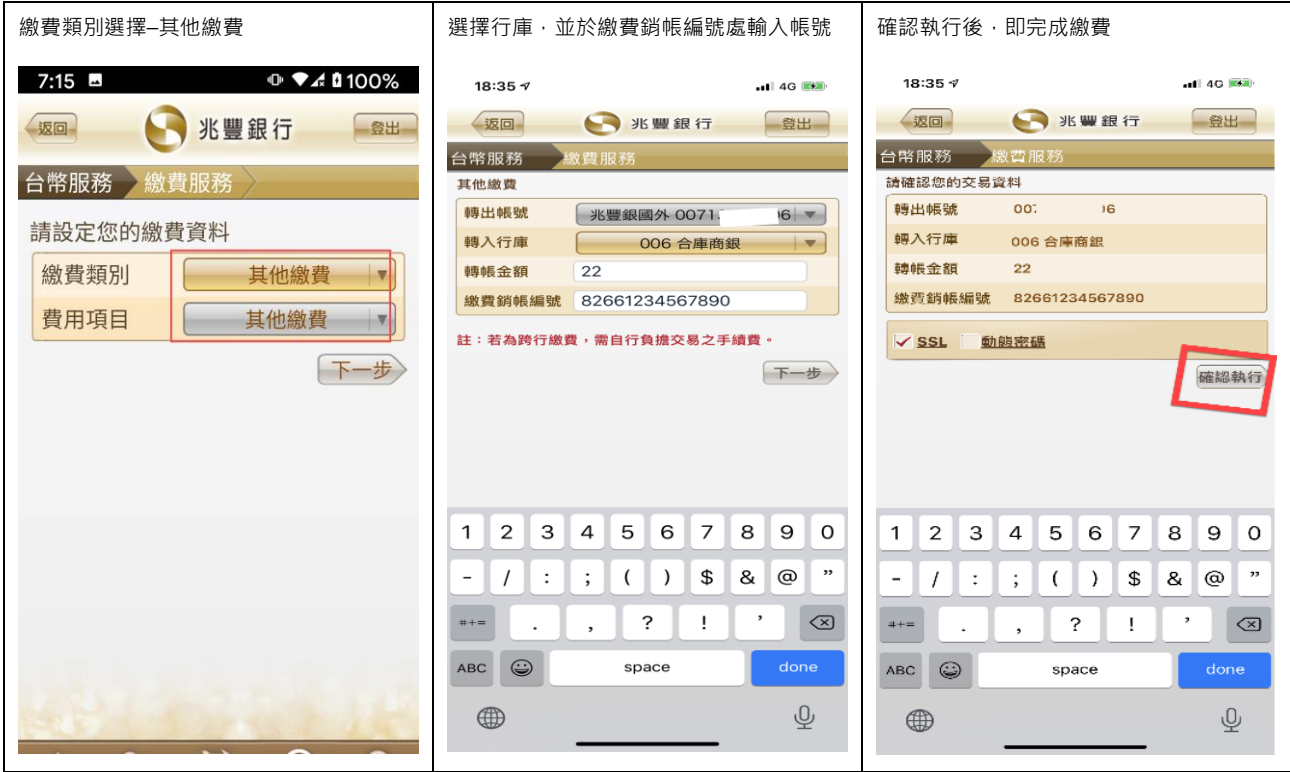

### 登入新版行動銀行後–選擇右下「選單」–線上繳費–其他繳費

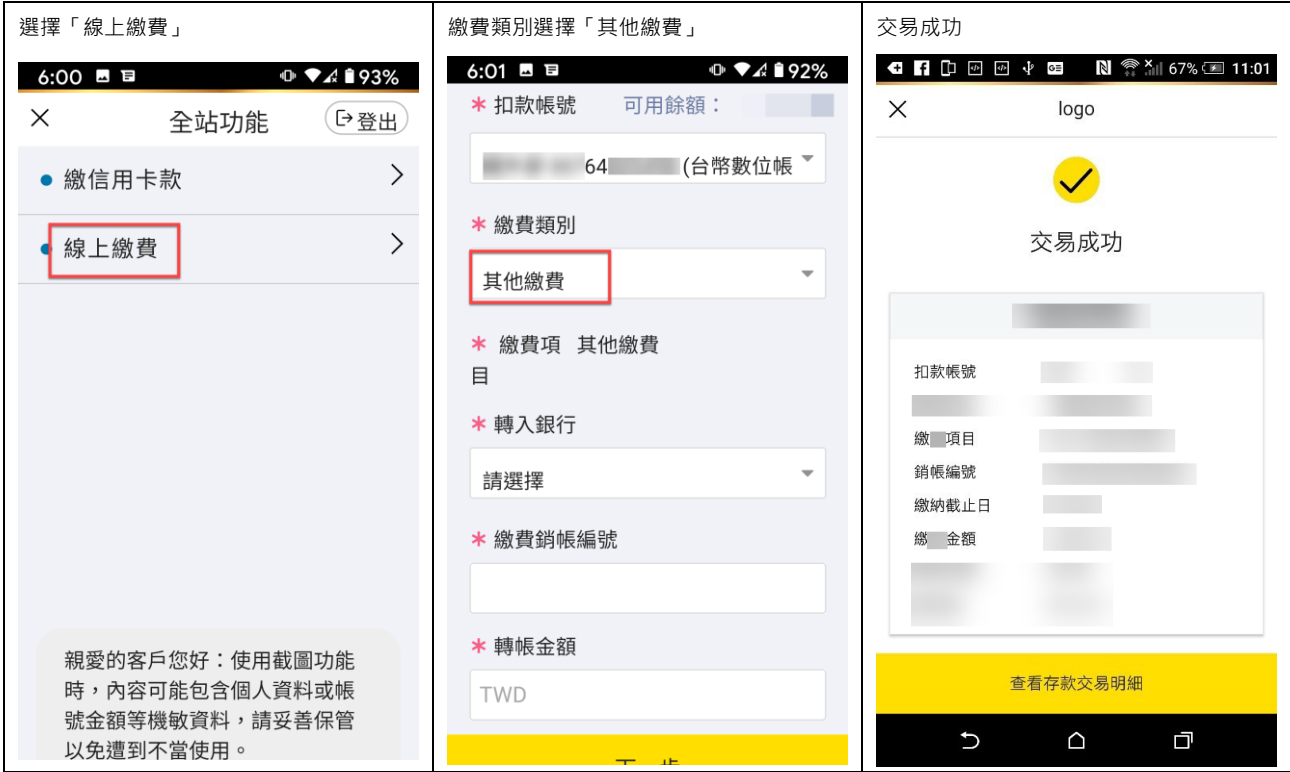